#### Automated, Open-Source Web Performance Analysis Daniel Hanks

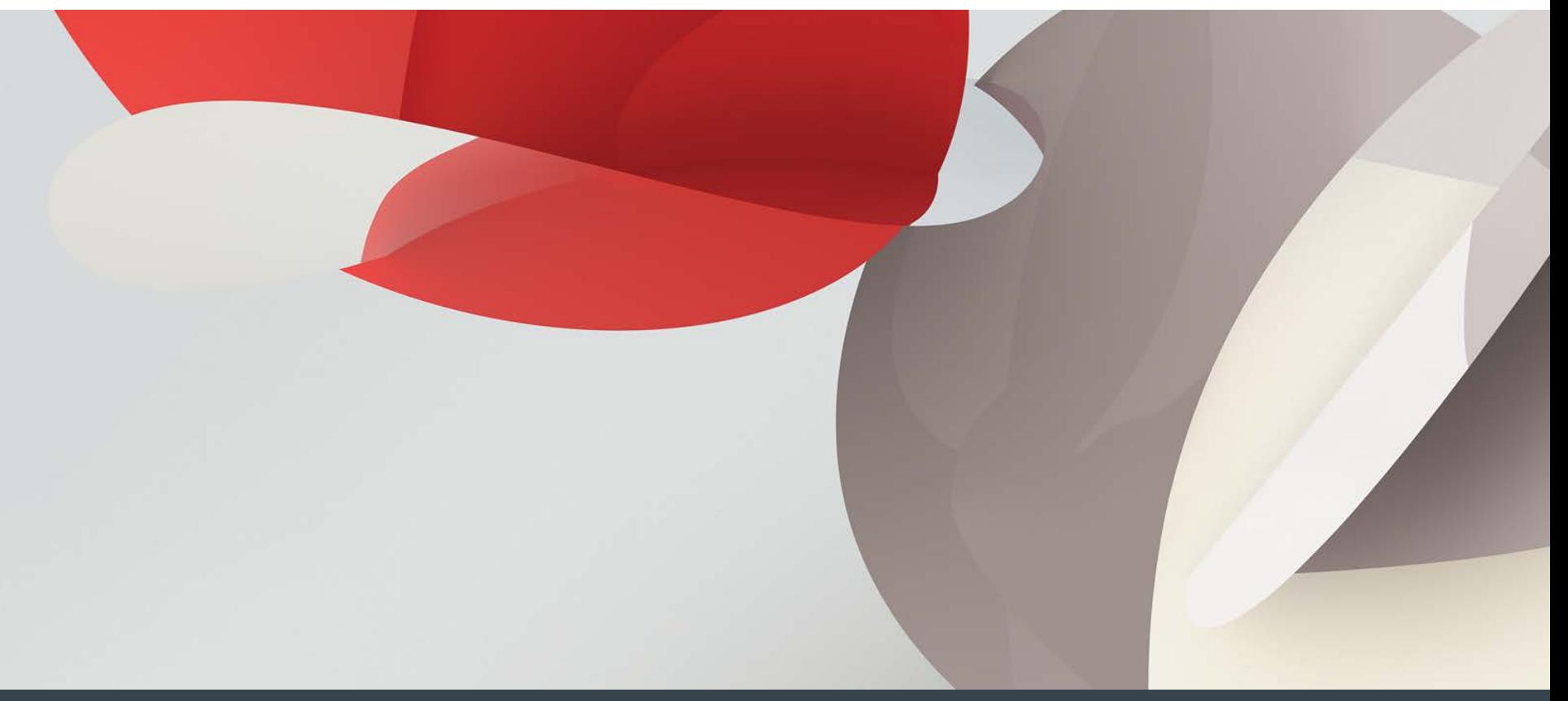

## Help me – to help you..

- What questions do you have?
- What are you hoping to get out of this presentation?

# Why should you worry about web performance?

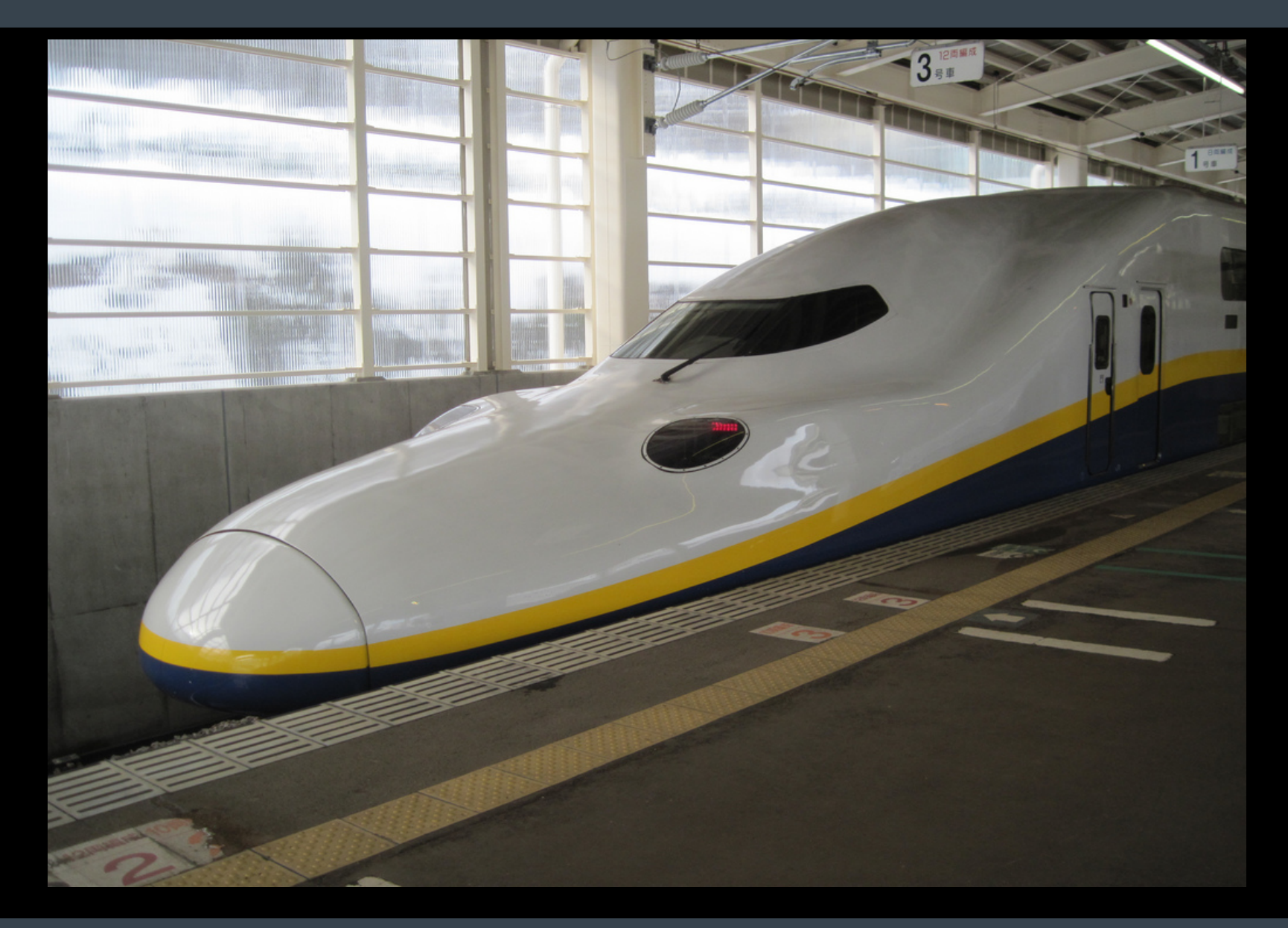

#### Why should you worry about web performance?

- Bing: 2 seconds slower page load  $= 4.3\%$  drop in revenue / user
- Google: 400ms delay = 0.59% drop in searches / user
- Yahoo: 400ms delay = 5-9% drop in full-page traffic
- Shopzilla: 5 second speed up = 7-12% increase in conversion.
- Edmunds:  $9s \rightarrow 1.4s$  on the homepage = 3% increase in ad revenue.

- Sources:
	- <http://www.stevesouders.com/blog/2010/05/07/wpo-web-performance-optimization/>
	- <http://technology.edmunds.com/blog/2010/11/how-edmunds-got-in-the-fast-lane.html>

### Web Performance - Who to Follow

- Steve Souders (Google)
	- [http://www.stevesouders.com,](http://www.stevesouders.com/) @souders
- Stoyan Stefanov (Yahoo)
	- <http://www.phpied.com/>, @stoyanstefanov
	- <http://www.slideshare.net/stoyan/psychology-of-performance>
- Joshua Bixby (StrangeLoop Networks)
	- <http://www.webperformancetoday.com/>, @joshuabixby
- Mehdi Daoudi (CatchPoint) / @drit
	- http://www.catchpoint.com/ , @mdaoudi
- Patrick Meenan (WebPageTest)
	- <http://blog.patrickmeenan.com/>, @patmeenan
- Velocity Conference (O'Reilly)
	- [http://velocityconf.com](http://velocityconf.com/), @velocityconf
- Sergey Chernyshev (New York Web Performance Meetup)
	- <http://www.sergeychernyshev.com/>, @sergeyche
- [https://twitter.com/#!/danhanks/webperf](https://twitter.com/)

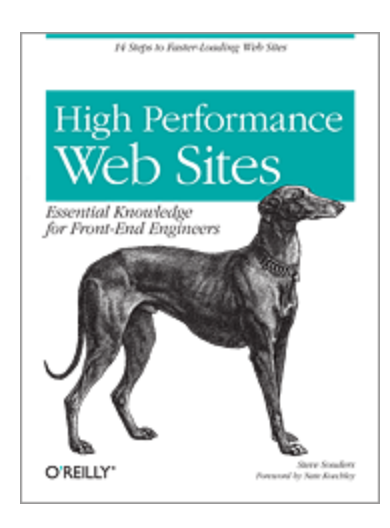

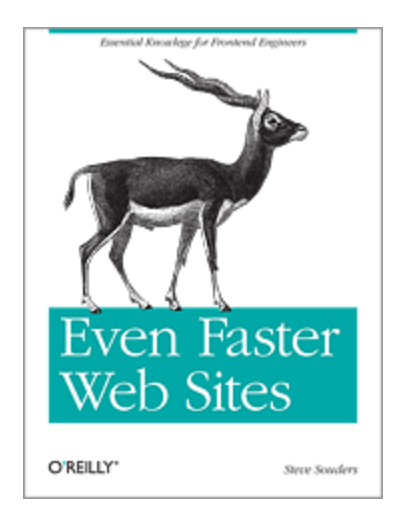

- Keynote Systems
- Compuware Gomez
- CatchPoint
- Neustar WebMetrics
- StrangeLoop Networks
- DynaTrace
- SmarBear (Have a look at LoadUI load test from the cloud)
- Pingdom
- New Relic
- Akamai / Limelight / CDNs, etc.
- And a buncha others…

## Web Performance Toolbox

- Yslow
	- <http://yslow.org/>
- Google Page Speed
	- <https://developers.google.com/speed/pagespeed/>
- WebPageTest
	- <http://www.webpagetest.org/>
- HARviewer
	- <http://www.softwareishard.com/blog/har-viewer/>
- **Firebug Net Panel (Firefox)**
- Chrome Developer Tools (Chrome)
- Fiddler (IE, any browser)
- HTTPWatch (non-open/free, proprietary, but very good)
- webpagetest.org
	- Demo
	- Intro to waterfall graphs
	- Response time components (DNS, Connect, SSL, TTFB, Content Download, etc.)
	- **HAR download**
	- Page render time
	- Take into account local browser cache (First-time view & repeat view)
- **Firebug/Yslow (Firefox)** 
	- Demo
- Chrome Network panel
	- Demo
- IE HTTPWatch / Fiddler

### Automating Web Performance Analysis

- **The Goal:** 
	- Automated runs of your transaction.
	- Automated capture of the resulting performance data (HAR)
	- Automated processing of the data
	- Analysis / Visualization
- You can do a lot of this with commercial tools for \$\$\$
- But there's some flexibility you can gain through rolling-your-own with Open Source.
	- And it's pretty easy.

- Tasks
	- Record/Capture a web transaction (Selenium)
	- Play it back repeatedly (Selenium)
	- Export the results in HAR format (Firebug / NetExport)
	- Optionally introduce artificial network latency/effects to simulate different network scenarios (netem)
	- Extract summary data and prep for analysis (perl/sh)
	- Analyze / Visualize the data (R)

- Tasks
	- **Record/Capture a web transaction (Selenium)**
	- Play it back repeatedly (Selenium)
	- Export the results in HAR format (Firebug / NetExport)
	- Optionally introduce artificial network latency/effects to simulate different network scenarios (netem)
	- Extract summary data and prep for analysis (perl/sh)
	- Analyze / Visualize the data (R)

### Capturing the web transaction - Selenium

- Selenium IDE
	- http://seleniumhq.org/docs/02 selenium ide.html
	- Demo recording a transaction
- Modify the resulting script as needed.
	- Sample script:

```
use strict;
use warnings;
use Time::HiRes qw(sleep);
use Test::WWW::Selenium;
use Test::More "no_plan";
use Test::Exception;
my $sel = Test::WWW::Selenium->new( host => "localhost",
                                     port \Rightarrow 4444,
                                     browser => "*chrome", ### May need to adjust
                                     browser_url => "http://conference.utos.org/" );
$sel->open_ok("/");
$sel->click_ok("link=About");
$sel->wait_for_page_to_load_ok("30000");
$sel->click_ok("link=Volunteer");
$sel->wait_for_page_to_load_ok("30000");
$sel->click_ok("link=Contact");
$sel->wait for page to load ok("30000");
```
- Tasks
	- Record/Capture a web transaction (Selenium)
	- **Play it back repeatedly (Selenium)**
	- Export the results in HAR format (Firebug / NetExport)
	- Optionally introduce artificial network latency/effects to simulate different network scenarios (netem)
	- Extract summary data and prep for analysis (perl/sh)
	- Analyze / Visualize the data (R)

### Replaying the transaction – Selenium Server

- Install Test::WWW::Selenium (and other dependencies)
- Install Firefox
- Create a clean Firefox profile.
	- (Start Firefox with –p to get into the profile manager)
- Install a JVM (gcj-java didn't work for me)
- Download and run Selenium server
	- <http://seleniumhq.org/download/>
	- Download the jar file, run, referencing the new Firefox profile:

```
/usr/lib/jvm/java-1.6.0-openjdk-1.6.0.0/jre/bin/java \
  -jar selenium-server-standalone-<version>.jar \
 -firefoxProfileTemplate \
    /home/<user>/.mozilla/firefox/fx4sp2le.SeleniumTester"
```
- Run your selenium script referencing the running instance of this server.
- Selenium will open Firefox, with the clean profile, and run the transaction.
- Automate with cron.

### Capturing / Replaying the transaction – Other options

- Selenium WebDriver (IE / Firefox / Chrome / Opera / iPhone / Android)
	- "a collection of language specific bindings to drive a browser"
		- May not need Selenium server
	- **Browser-specific plugins and libraries**
	- Bindings in lots of languages
- **HTTPWatch Automation (IE / Firefox)** 
	- [http://apihelp.httpwatch.com/#Automation Overview.html](http://apihelp.httpwatch.com/)
- Watir (Web Application Testing in Ruby)
	- **IF only on windows**
	- Can hook into other browsers via WebDriver
- Capybara
	- See slides from yesterday's session
	- Can drive Selenium
	- More for incorporating web testing into a full testing suite.

- Tasks
	- Record/Capture a web transaction (Selenium)
	- Play it back repeatedly (Selenium)
	- **Export the results in HAR format (Firebug / NetExport)**
	- Optionally introduce artificial network latency/effects to simulate different network scenarios (netem)
	- Extract summary data and prep for analysis (perl/sh)
	- Analyze / Visualize the data (R)

## Capturing the results – HTTP Archive (HAR)

#### [What is HAR?](http://www.softwareishard.com/blog/har-12-spec/)

- A portable, textual representation of web performance data.
	- <http://www.softwareishard.com/blog/har-12-spec/>
	- **JSON**
	- Sample
- Have a look at Steve Souders' HTTP Archive
	- <http://httparchive.org/>
	- Historical web performance data for lots of websites (maybe yours?)
	- Schema and source code available to roll your own instance.
- Lots of tools export / work with HAR
	- (<http://www.softwareishard.com/blog/har-adopters/>)
	- harviewer demo
		- <http://www.softwareishard.com/blog/har-viewer/>

И

### Capturing the results – HAR export in Firefox

- In Firefox:
	- **Install Firebug (add-ons)** 
		- Make sure Firebug opens in your profile when you go to the site you're testing.
	- **Install NetExport (add-ons)** 
		- NetExport: Default Log Directory (prefs.js: extensions.firebug.netexport.defaultLogDir)
		- NetExport Options: Auto-export (prefs.js: extensions.firebug.netexport.alwaysEnableAutoExport, true)
		- Will drop a HAR file after each page load
			- As you automate, probably best to create a directory per execution.
	- Gotchas
		- When does NetExport detect page load?
			- May need to add 'dummy' pages at the beginning and end of your transaction to get first/last pages.
		- You can automate the export dir by munging the Firefox prefs.js.
- Demo
- Tasks
	- Record/Capture a web transaction (Selenium)
	- Play it back repeatedly (Selenium)
	- Export the results in HAR format (Firebug / NetExport)
	- **Optionally introduce artificial network latency/effects to simulate different network scenarios (netem)**
	- Extract summary data and prep for analysis (perl/sh)
	- Analyze / Visualize the data (R)

### Induce artificial latency with netem

- <http://www.linuxfoundation.org/collaborate/workgroups/networking/netem>
- Why?
	- Simulate a data-center move. What impact will it have on our site/app if we add *N*ms of latency?
	- Simulate the impact of poor network conditions (What's your site like for folks on dial-up?)
- **How to use:** 
	- # Add 100ms delay to all outbound packets:
	- # /sbin/tc qdisc add dev eth0 root netem delay 100ms
	- # Turn it off:
	- /sbin/tc qdisc del dev eth0 root
- Many more options available (Packet loss, duplication, corruption, re-ordering,
- Linux only (Windows/MAC alternatives?)
- Requires root access (judcious use of sudo to automate).
- Quick demo

## Tie it all together

- A simple script to regularly:
	- Set the export dir (perhaps add a date stamp or other identifying factors),
	- **invoke netem,**
	- Run the selenium test,
	- **Following the remove netern latency.**

```
#!/bin/bash
### Add netem delay
sudo /sbin/tc qdisc add dev eth0 root netem delay 100ms
### Set the export dir in Firefox prefs
perl -p -i -e "s{regex to match the export dir in prefs.js}{generated
dir name} \ 
     /home/user/.mozilla/firefox/<profile_id>.name/prefs.js
### Run the selenium test which will drop a HAR file in the process
/path/to/selenium_test.pl
### Remove netem delay
sudo /sbin/tc qdisc del dev eth0 root
```
- Tasks
	- Record/Capture a web transaction (Selenium)
	- Play it back repeatedly (Selenium)
	- Export the results in HAR format (Firebug / NetExport)
	- Optionally introduce artificial network latency/effects to simulate different network scenarios (netem)
	- **Extract summary data and prep for analysis (perl/sh)**
	- Analyze / Visualize the data (R)

### Summarize the results

- Perl Archive::HAR module
- gem install har ### For ruby
- <http://code.google.com/p/pyhar/>
- Or whatever you have that reads JSON.
- A basic script that pulls out timestamps, page titles, and page load times
- Spit out data which is consumable in R
	- Or write an R module that can grok HAR files (use rjson) would make a good open-source project.
- Sample Perl script (though I had to mod Archive::HAR slightly):

#### Sample summary script

```
#!/usr/bin/perl –w
use strict;
use Archive::Har;
use Perl6::Slurp;
### Header row
print "Page,Timestamp,ResponseTime\n";
### Print a data row for each harfile we pass in.
for my $file (@ARGV) {
  my $har = Archive::Har->new();
  $har->string(slurp($file));
  for my $page ($har->pages()) {
     print join(',',
       $page->title(), 
       $page->startedDateTime(),
       $page->pageTimings->onLoad()
    ) . "\n\cdot";
  }
```
}

- Tasks
	- Record/Capture a web transaction (Selenium)
	- Play it back repeatedly (Selenium)
	- Export the results in HAR format (Firebug / NetExport)
	- Optionally introduce artificial network latency/effects to simulate different network scenarios (netem)
	- Extract summary data and prep for analysis (perl/sh)
	- **Analyze / Visualize the data (R)**

## Visualizing the results

- $R$ 
	- <http://www.r-project.org/>
	- There are a number of free books / tutorials online
- Load the data into a data frame
- Make pretty graphs
- Statistical analysis of performance over time, etc.
- Or use whatever other visualization tool you like
	- (D3, Processing, POV-Ray, Flash, etc.)
- Sample R script:

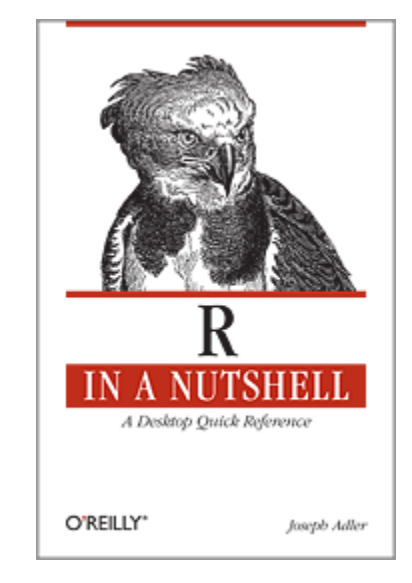

```
### Read the data into a data frame (Page, timestamp, response_time)
> page data <- read.csv(file="har_summary", sep=',',)
### Statisical analysis
> summary(page_data$ResponseTime)
  Min. 1st Qu. Median Mean 3rd Qu. Max.
     -1 1030 1106 1038 1240 1813
### Make a box-percentile plot (requires the Hmisc package)
> png("my_plot.png")
> bpplot (
     (page_data[page_data$Page=='About',]$ResponseTime/1000),
     (page_data[page_data$Page=='Volunteer',]$ResponseTime/1000),
     (page_data[page_data$Page=='Contact',]$ResponseTime/1000),
    name=c('About','Volunteer','Contact'),
    xlab="Page",
    ylab="Response Time (in seconds)"
\left( \right)
```
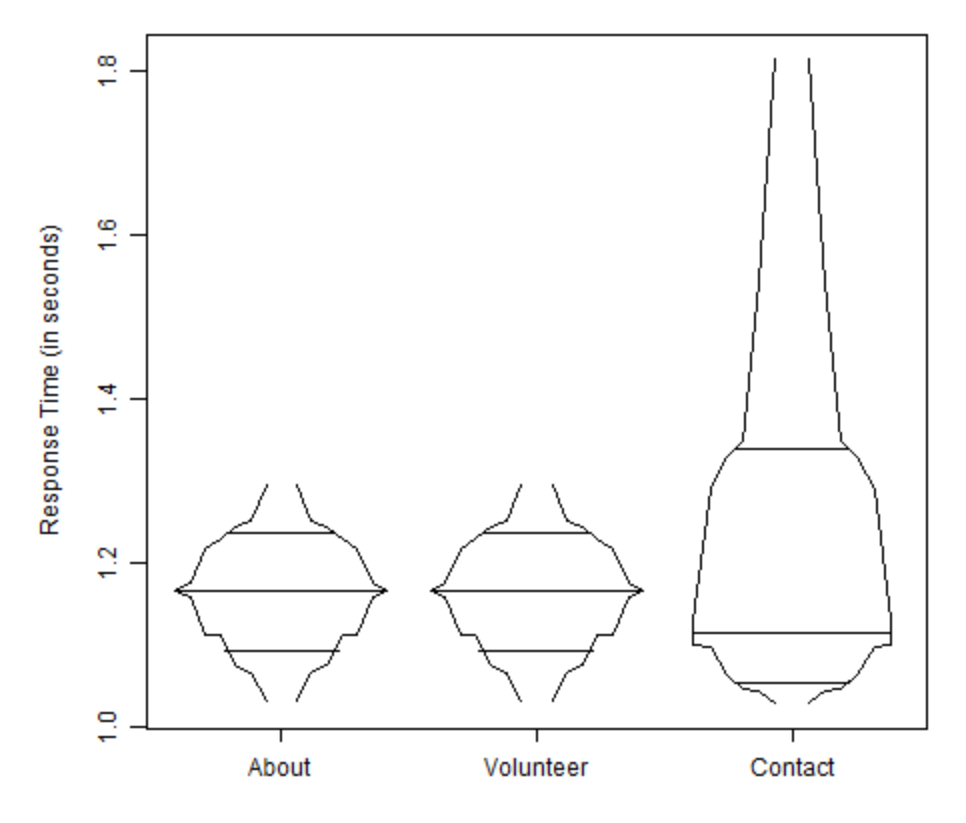

Page

#### Next steps

- Add some geo diversity (how fast is your site around the world?)
	- Push this stack to a cloud instance (US East, West, EU, APAC, SA) for geo diversity.
	- Store exported data in a central location.
	- Put harviewer or an HTTPArchive instance in front of it for visualization.

Thank you!

- Slides will be available here: [http://brainshed.com](http://brainshed.com/)
- @danhanks
- danhanks@gmail.com

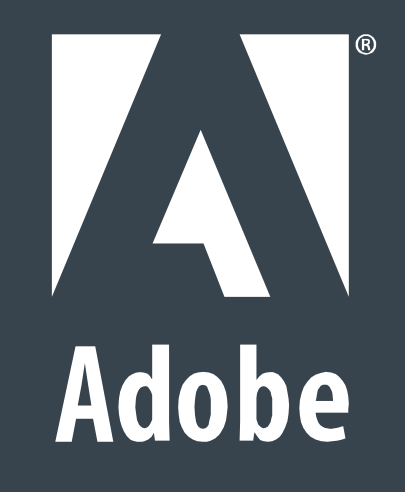